# 重新啟動或出廠重置Catalyst 1200或1300交換機

### 目標

本文的目的是顯示如何在Catalyst 1200或1300交換器上執行重新開機或出廠重設。

### 適用裝置 | 軟體版本

- Catalyst 1200 | 4.0.0.91[\(產品介紹](/content/en/us/products/collateral/switches/catalyst-1200-series-switches/nb-06-cat1200-ser-data-sheet-cte-en.html))
- Catalyst 1300 | 4.0.0.91[\(產品介紹](/content/en/us/products/collateral/switches/catalyst-1300-series-switches/nb-06-cat1300-ser-data-sheet-cte-en.html))

簡介

Cisco Catalyst 1200和1300交換器允許手動重新啟動和出廠重設。

重設功能適用於移除網路裝置上執行中或目前的組態設定,並將其還原至原始預設設定 。當需要重新配置整個裝置時,建議手動重置。

有時需要重新啟動或重新啟動,包括升級韌體版本時。

### 手動重新啟動交換器

✪ Best Practice:

重新啟動裝置會刪除運行配置。除非您要重新執行任何配置,否則在重新啟動之 前,必須將運行配置儲存為啟動配置。

如果您可以實際存取交換器,只需按住裝置上的重設按鈕不到10秒,即可重新啟動交換 器。

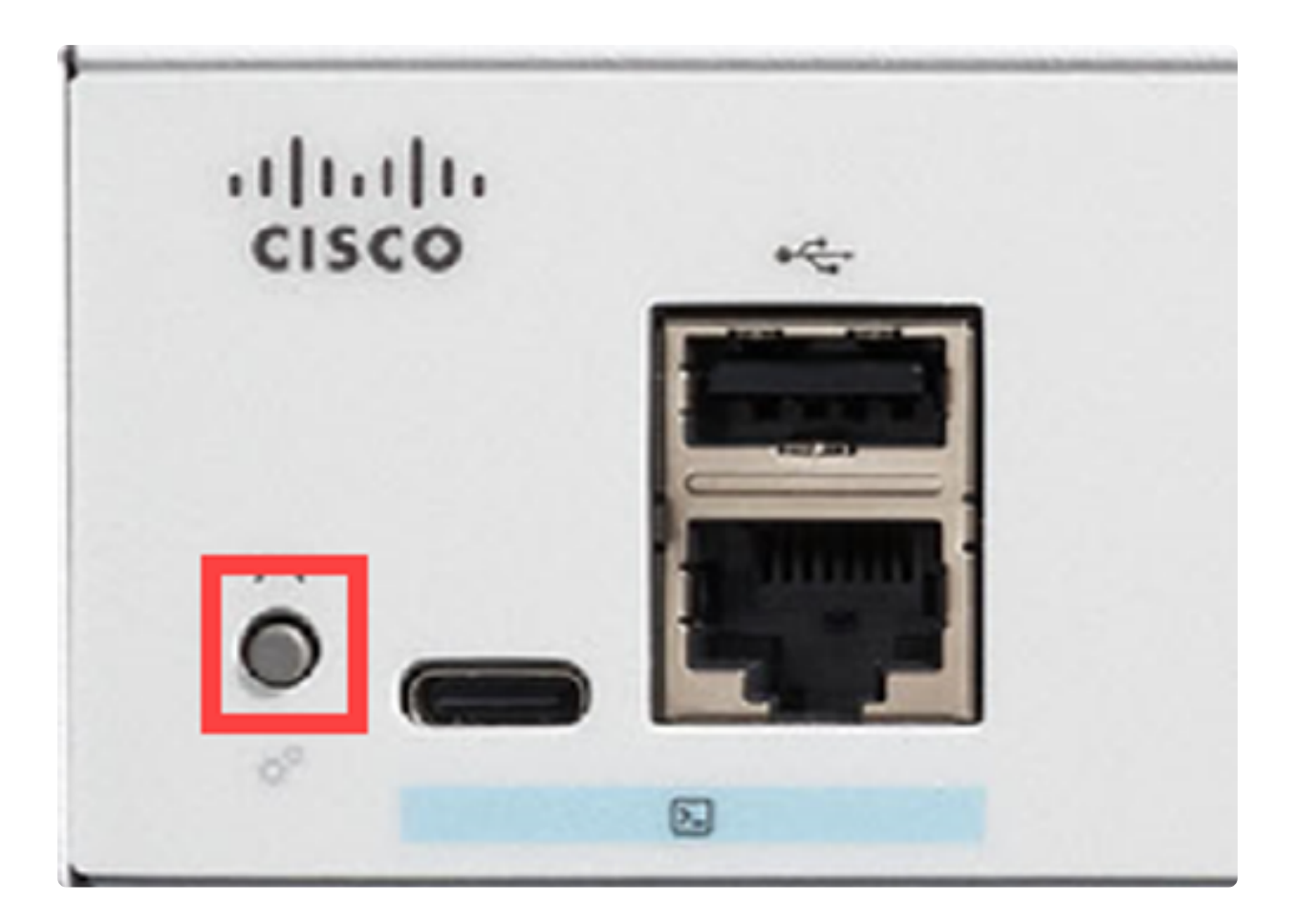

## 使用Web使用者介面(UI)重新啟動交換機

步驟1

登入Catalyst 1200或1300交換器,然後導覽至Administration > Reboot。

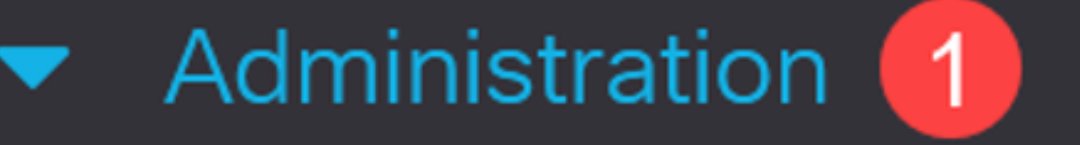

# **System Settings**

# **Console Settings**

# **Stack Management**

# **Bluetooth Settings**

User Accounts

Idle Session Timeout

從以下重新引導選項之一中進行選擇:

- 立即 立即重新啟動。
- Date 輸入計畫重新引導的日期 ( 月/日 ) 和時間 ( 小時與分鐘 ) 。

● In — 輸入指定的天數、小時數和分鐘數以重新啟動裝置。可以經過的最長時間為 24天。

在此示例中,Immediate被選中。

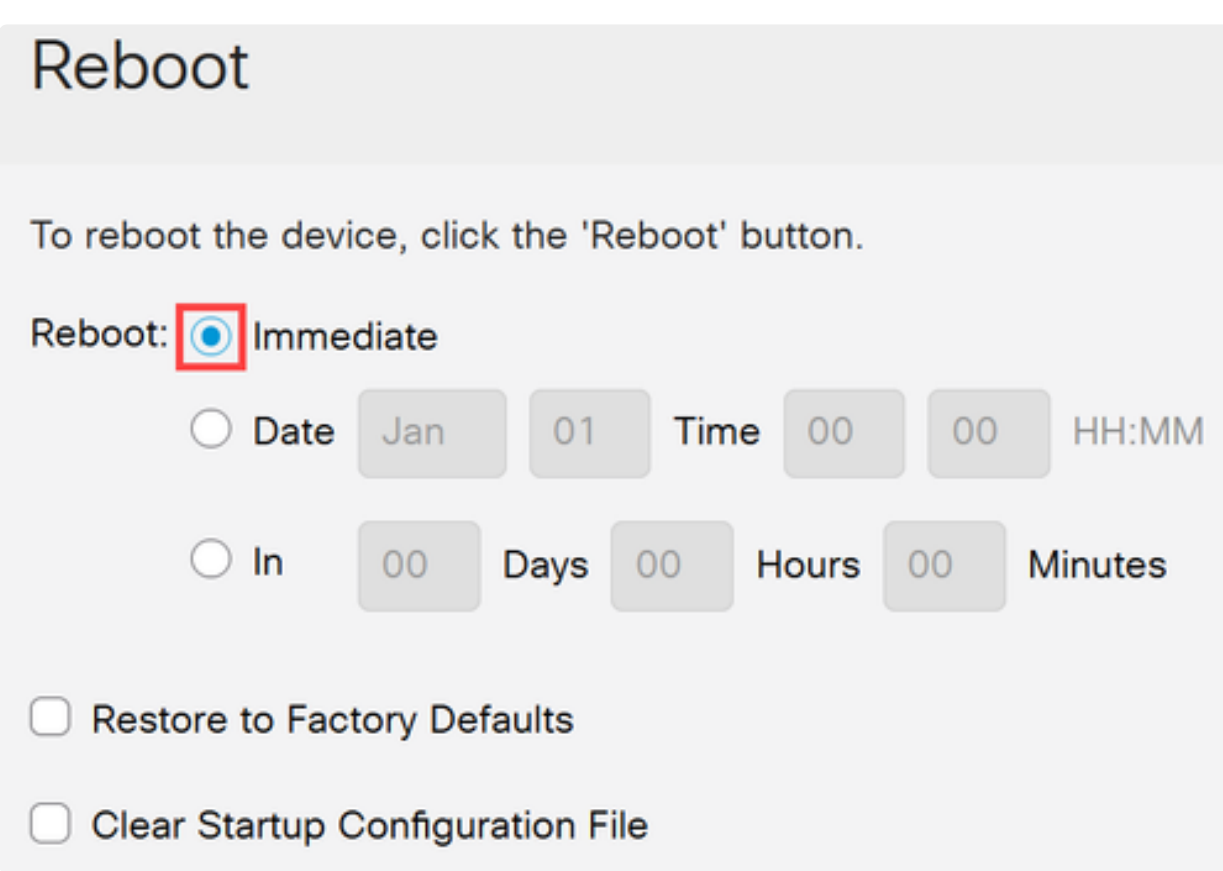

#### 步驟3

(選用)

選中Restore to Factory Defaults以在重新啟動過程中恢復出廠預設設定。您還可以選擇 Clear Startup Configuration File以清除配置檔案。

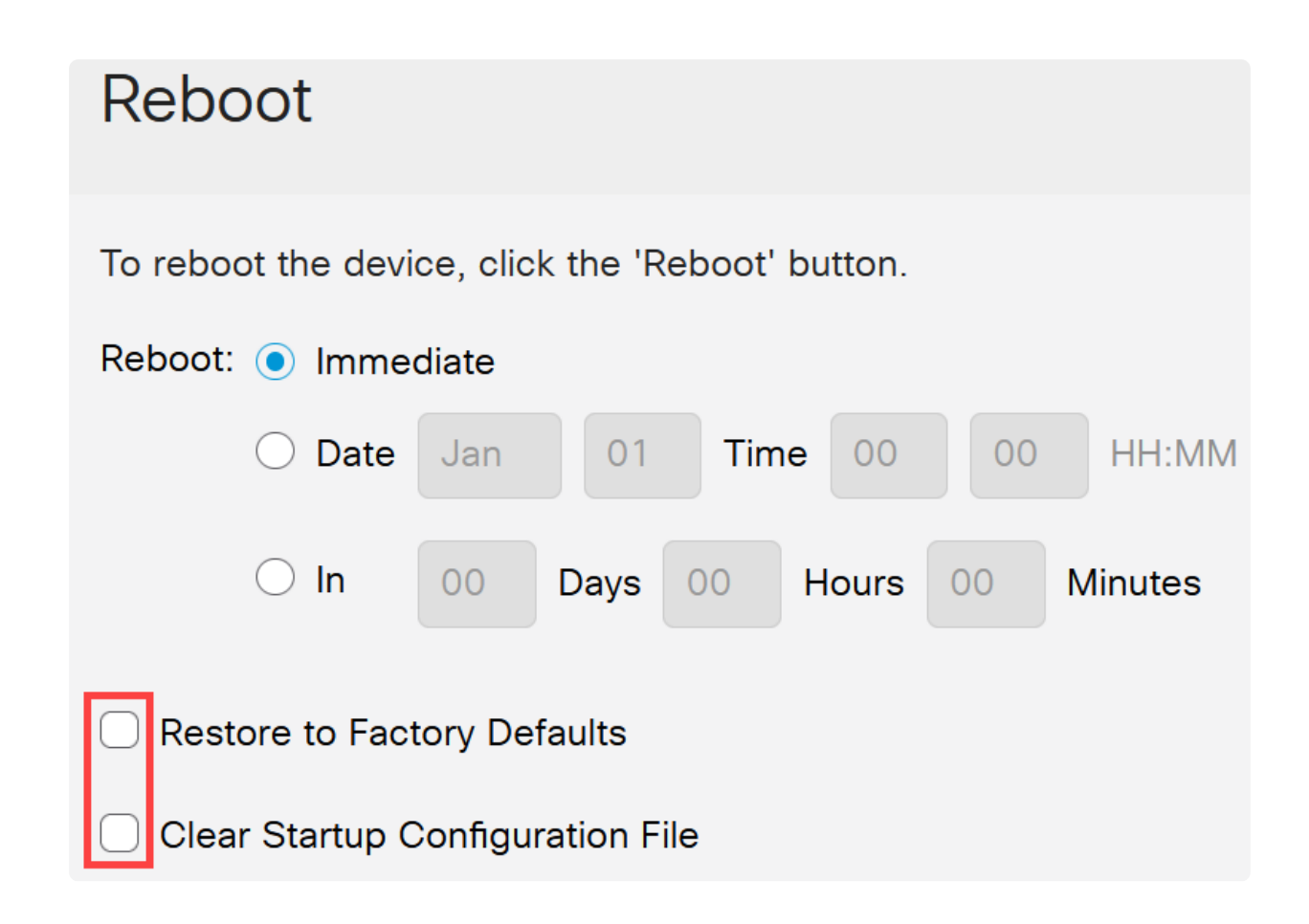

#### 步驟4

#### 按一下「Reboot」。

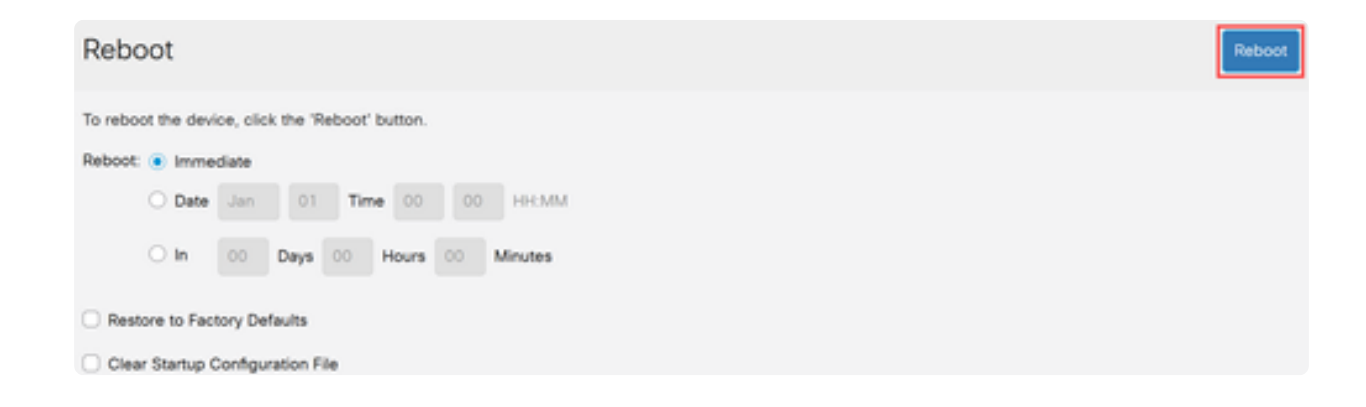

### 還原為出廠預設設定

您可以將Catalyst交換器重設為出廠預設值。這將刪除從預設設定更改的所有配置。

出廠重置的一些主要原因如下:

● 如果重新啟動不能幫助裝置正常運行,且解決方案不明顯。

● 需要清除收到的裝置的配置以重新開始。

選項1

如上一節所示,您可以選擇在使用Web UI執行重新啟動時將交換機恢復為出廠預設設定  $\circ$ 

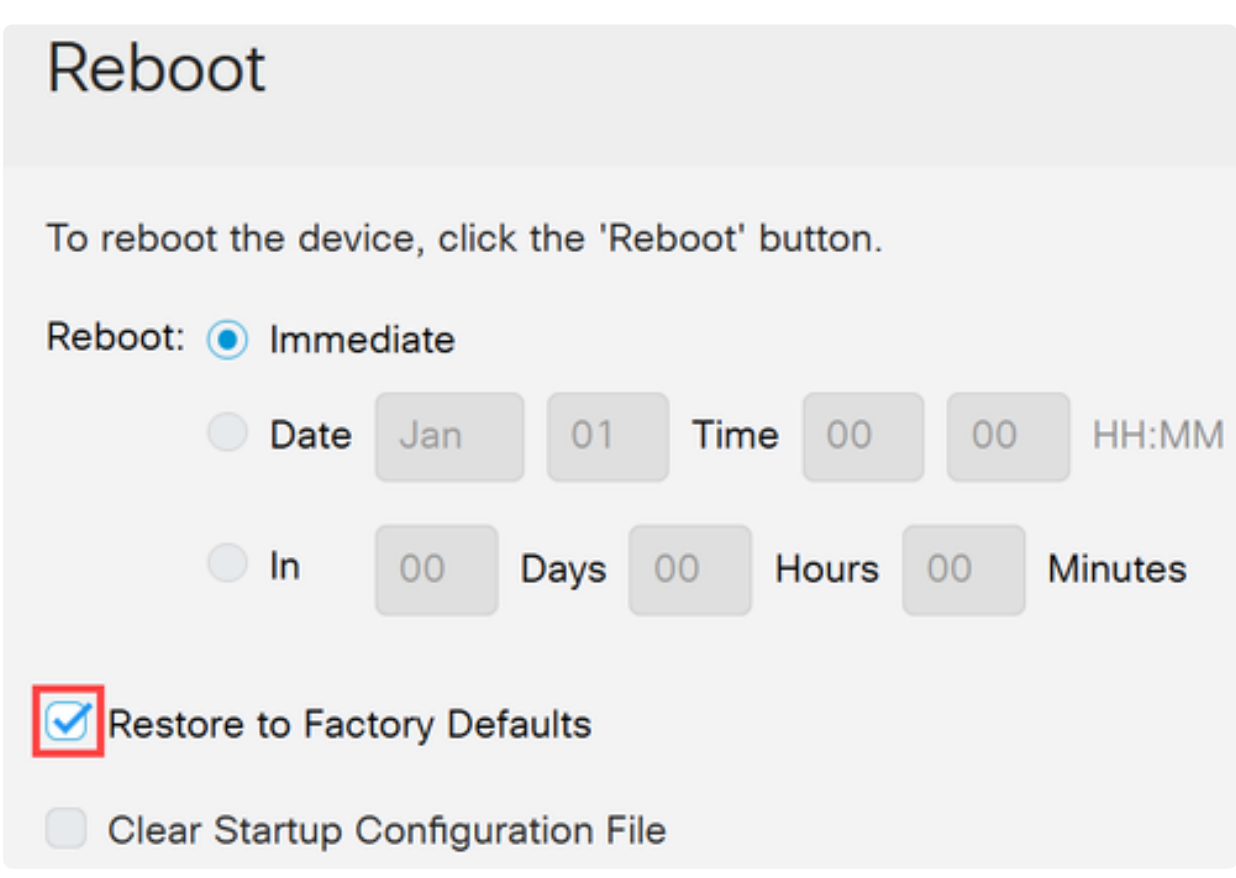

選項2

步驟1

從交換器拔下所有乙太網路纜線。

步驟2

開啟電源後,按住Reset按鈕超過10秒。完成此過程後,使用乙太網電纜直接連線電腦 以訪問交換機。

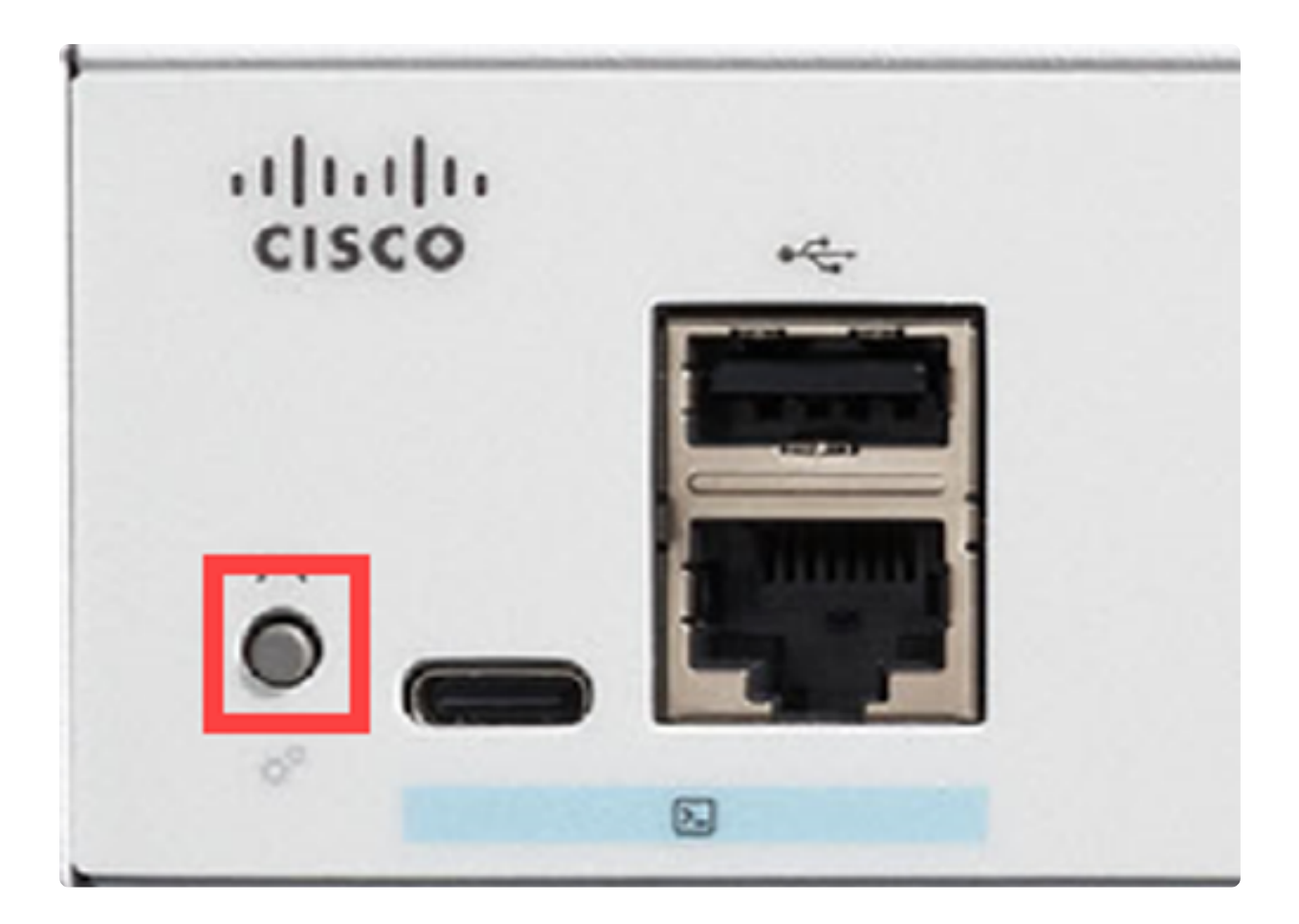

## 結論

現在您知道如何重新啟動或出廠重置Catalyst 1200或1300交換機。

如需Catalyst 1200和1300交換器的詳細資訊,請參閱以下頁面。

- [為什麼升級到Cisco Catalyst 1200或1300系列交換機功能比較](/content/en/us/products/collateral/switches/catalyst-1200-series-switches/nb-06-cat1200-1300-ser-upgrade-cte-en.html)
- [Cisco Catalyst 1200和1300系列交換機概覽](/content/en/us/products/collateral/switches/catalyst-1200-series-switches/nb-06-cat1200-1300-ser-aag-cte-en.html)

有關其他配置和功能,請參閱Catalyst系列[管理指南](/content/en/us/td/docs/switches/lan/csbms/catalyst-1200-1300/AdminGuide/catalyst-1200-admin-guide.html)。

#### 關於此翻譯

思科已使用電腦和人工技術翻譯本文件,讓全世界的使用者能夠以自己的語言理解支援內容。請注 意,即使是最佳機器翻譯,也不如專業譯者翻譯的內容準確。Cisco Systems, Inc. 對這些翻譯的準 確度概不負責,並建議一律查看原始英文文件(提供連結)。